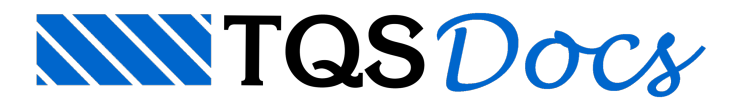

## Relatório de Fundações

## Relatórios de Dimensionamento

Os relatórios de dimensionamento de blocos e sapatas são bem atrativos visualmente, sendo o conteúdo acessado de formainterativa, demodo que é possível navegar rapidamente até os cálculos detalhados realizados paracada bloco ou sapata do projeto.

Cada parte do relatório ou um conjunto deles poderá ser exportado para o Microsoft Word®, de tal forma a possibilitar a edição e impressão dos mesmos.

## Funcionamento

Uma vez que os blocos ou sapatas já tenham sido processadas, acesse:

- 1. No "Gerenciador TQS", selecione a aba "Sistemas"
- 2. Clique no botão "TQS-Fundações"
- 3. No grupo "Visualizar" Clique em Relatório de Sapatas ou Relatório de Blocos

Para navegar no relatório:

4. Selecione na coluna "Sapata/Bloco", elemento que deseja analisar/verificar os resultados;

Umavez selecionado o elemento desejado, são apresentados os resultados de dimensionamento, detalhamento e os esforços máximos na fundação.

Para verificar os detalhes do dimensionamento, selecione na tabela "Verificações", a combinação que deseja analisar.

Neste nível já há os detalhes de cálculo da fundação:

- 5. Para retornar a qualquer nível anterior, selecione o item desejado na barra de títulos;
- 6. Para exportar para o Microsoft Word®, clique no botão "exportar" na barra de títulos.